# **KL-60**

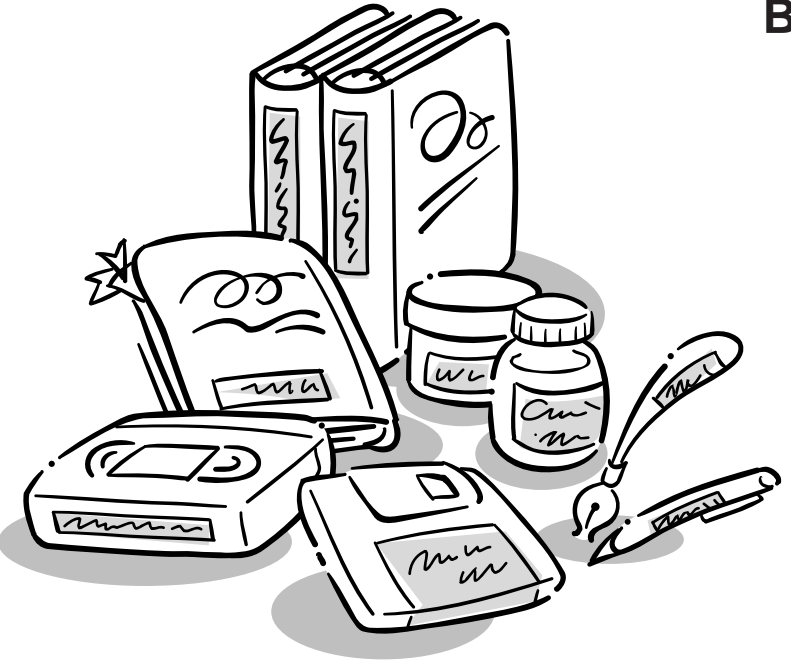

## **Bedienungsanleitung**

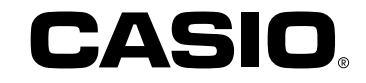

**ESGFISw** 

### **Wichtige Sicherheitsmaßnahmen**

Beachten Sie die folgenden Sicherheitsmaßnahmen, bevor Sie den Label Printer (Etikettendrucker) zum ersten Mal verwenden. Bewahren Sie diese Sicherheitsmaßnahmen und die Bedienungsanleitung für später Nachschlagzwecke sorgfältig auf.

### **Über die Sicherheitsmaßnahmensymbole**

Die folgenden Symbole werden in dieser Anleitung und an dem Produkt verwendet, um Sie und andere vor Verletzungs- und Beschädigungsgefahr zu warnen.

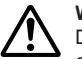

#### **Warnung**

Dieses Symbol bezeichnet eine Warnung, bei deren Nichteinhaltung es zu Unfällen mit Todesfolge oder Verletzungsgefahr kommen kann.

#### **Vorsicht**

Dieses Symbol bezeichnet eine Vorsichtsmaßnahme, bei deren Nichteinhaltung es zu ernsthaften Verletzungen oder Sachschäden kommen kann.

### **Beispiele**

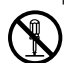

Ein Kreis bezeichnet etwas, was Sie nicht tun sollten. Dieses Symbol weist darauf hin, dass Sie nichst zerlegen dürfen.

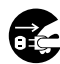

Ein schwarzer Kreis bezeichnet etwas, was Sie unbedingt tun müssen. Dieses Symbol weist darauf hin, dass Sie etwas abziehen müssen.

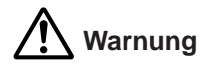

#### **Ernsthafter Fehlbetrieb**

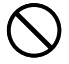

• Kontinuierliche Verwendung des Etikettendruckers, wenn Rauch oder abnormaler Geruch austritt, führt zu Stromschlaggefahr. Schalten Sie die Stromversorgung unverzüglich aus. Wenden Sie sich danach zur Wartung an Ihren Fachhändler.

#### **Das Gerät nicht zerlegen**

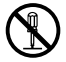

• Versuchen Sie niemals, das Gerät zu zerlegen oder auf irgendeine Weise zu modifizieren, da Verbrennungen durch einen elektrischen Schlag und andere Verletzungen die Folge sein können.

#### **Verpackung**

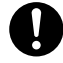

• Halten Sie die Plastiktüte, die zur Verpackung des Geräts dient, außerhalb der Reichweite von Kindern. Plastiktüten stellen für kleine Kinder eine ersthafte Gefahrenquelle dar (Erstickungsgefahr).

#### **Batterien**

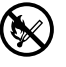

• Niemals die Batterien aufladen, zerlegen oder kurzschließen. Die Batterien keiner direkten Wärme aussetzen und nicht in den brennbaren Hausmüll werfen. Verbrauchte Batterien an einer Sammelstelle oder am Sondermüllplatz abgeben.

#### **Bandschere**

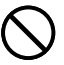

• Niemals die Bandschere berühren, während das Band abgeschnitten wird. Anderenfalls kann es zu Schnitten und anderen persönlichen Verletzungen kommen.

#### **Behälter für Mikrowellenherde**

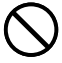

• Bringen Sie niemals Etiketten an Behältern an, die für das Erwärmen von Speisen in einem Mikrowellenherd verwendet werden. Das Material solcher Etiketten enthält Metall, wodurch es zu dem Risiko von Funken und Verbrennungen kommen kann, wenn die Speisen in einem Mikrowellenherd erwärmt werden. Das Erwärmen in einem Mikrowellenherd kann auch zu Verformung des Behälters führen, an dem ein solches Etikett angebracht wurde.

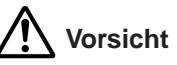

#### **Unstabile Unterlagen vermeiden**

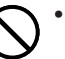

• Niemals das Gerät auf einem wackeligen Tisch ablegen, da das Gerät ansonsten herunterfallen und persönliche Verletzungen verursachen kann.

#### **Wasser und Fremdmaterial**

• Achten Sie immer darauf, dass kein Kaffee, Fruchtsaft oder anderes Getränk bzw. Wasser aus Blumenvasen usw. auf das Gerät verspritzt wird. Auf das Gerät verspritzte Flüssigkeiten führen zu Feuer- und Stromschlaggefahr. Falls jemals Flüssigkeiten auf das Gerät verspritzt werden, sofort die Stromversorgung ausschalten. Wenden Sie sich danach zur Wartung an Ihren Fachhändler.

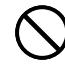

• Achten Sie immer darauf, dass keine metallischen Objekte oder brennbare Materialien durch die Belüftungsschlitze in das Gerät eindringen. Anderenfalls besteht Feuer- und Stromschlaggefahr.

#### **Aufstellungsort**

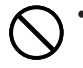

• Vermeiden Sie hohe Luftfeuchtigkeit und starke Staubentwicklung. Solche Bedingungen führen zu Feuer- und Stromschlaggefahr.

• Das Gerät nicht auf einem Küchentisch, in der Nähe eines Luftbefeuchters oder an einem anderen Ort mit ölhaltigen Dunst oder Dampf belassen. Solche Bedingungen können zu Feuer- und Stromschlaggefahr führen.

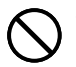

• Niemals schwere Gegenstände auf dem Gerät ablegen. Anderenfalls kann das Gerät herunterfallen und zu ernsthaften Verletzungen führen.

#### **Batterien**

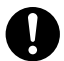

- Falsche Verwendung der Batterien kann zu einem Auslaufen der Batterieflüssigkeit führen, wodurch Beschädigungen von in der Nähe befindlichen Gegenständen und Verletzungsgefahr verursacht werden können.
- Immer darauf achten, dass die (+) und (–) Seiten jeder Batterie in die richtigen Richtungen weisen.
- Niemals unterschiedliche Batterietypen mischen.

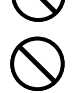

• Niemals verbrauchte Batterien mit neuen Batterien mischen.

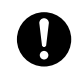

- Die Batterien entfernen, wenn der KL-60 für längere Zeit nicht verwendet werden soll.
- Nur die in der Bedienungsanleitung dieses Etikettendruckers spezifizierten Batterien verwenden.

#### **Speicher**

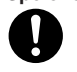

• Fertigen Sie immer schriftliche Kopien der im Speicher dieses Etikettendruckers abgespeicherten Informationen an. Die im Speicher abgespeicherten Daten können aufgrund von Fehlbetrieb, Reparatur, verbrauchter Batterie usw. gelöscht werden.

#### **Einsetzen und Austauschen der Batterien**

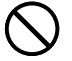

• Berühren Sie nicht die Federn an der Innenseite des Batteriefachdeckels mit Ihren Fingern, wenn Sie die Batterien einsetzen oder austauschen. Die Federn weisen scharfe Kanten auf, sodass Sie Ihre Finger verletzen könnten.

### **Einführung**

Herzlichen Glückwunsch zu Ihrer Wahl des CASIO Etikettendruckers KL-60. Mit dem CASIO Etikettendrucker können Sie Klebeetiketten für eine Vielzahl von Anwendungen drucken, zum Beispiel als: Namensschildchen, Etiketten für Kassettenbänder, Disketten, Ordner usw.

Zur attraktiven Gestaltung Ihrer Etiketten stehen Ihnen Merkmale zur Verfügung wie:

- Verschiedene Etikettenbandformate (6 mm, 9 mm, 12 mm)
- Attraktive Groteskschriftart
- Schrifteffekte (Schattierung, Unterstreichung, Kasten)
- Einprogrammierte Symbole
- Textspeicher

Damit wird dieser CASIO Etikettendrucker zu einem perfekten Werkzeug für alle ihre Etikettierungsanforderungen.

#### **Wichtig!**

- Wenden Sie sich bitte an Ihren Fachhändler, wenn Sie Kundendienst benötigen.
- Der Hersteller übernimmt keine Haftung für Verluste jeglicher Art oder Schadensersatzansprüche Dritter, die aus dem Gebrauch dieses Geräts entstehen können.
- Der Hersteller übernimmt keine Haftung für Schäden jeglicher Art infolge von Datenverlust, der durch Funktionsstörungen, Reparaturen oder Unterbrechung der Stromversorgung verursacht wird.
- Es ist Sache des Benutzers, Sicherungskopien von wichtigen Daten anzufertigen und aufzubewahren.
- Bewahren Sie diese Bedienungsanleitung zum späteren Nachschlagen gut auf.

### Inhalt

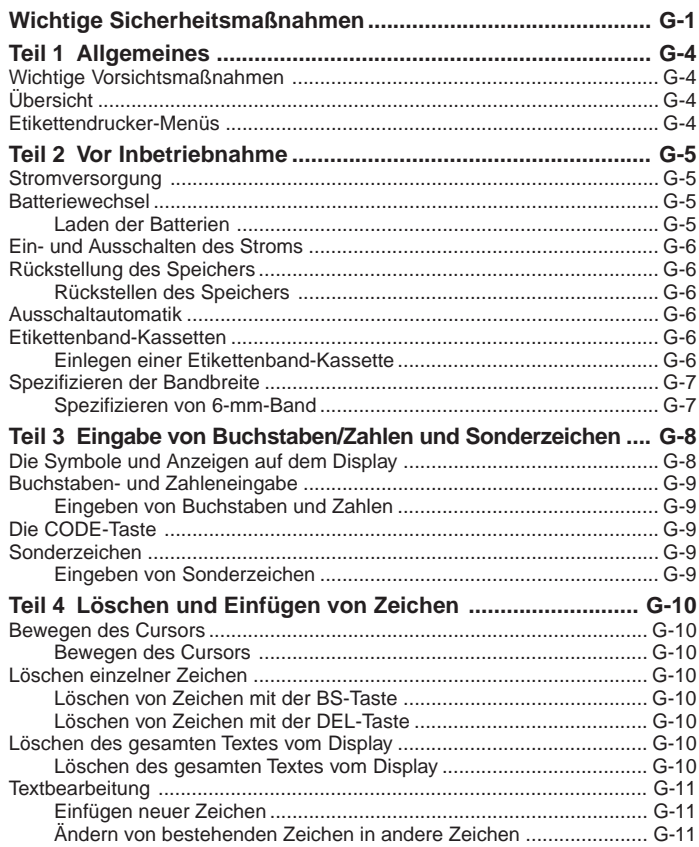

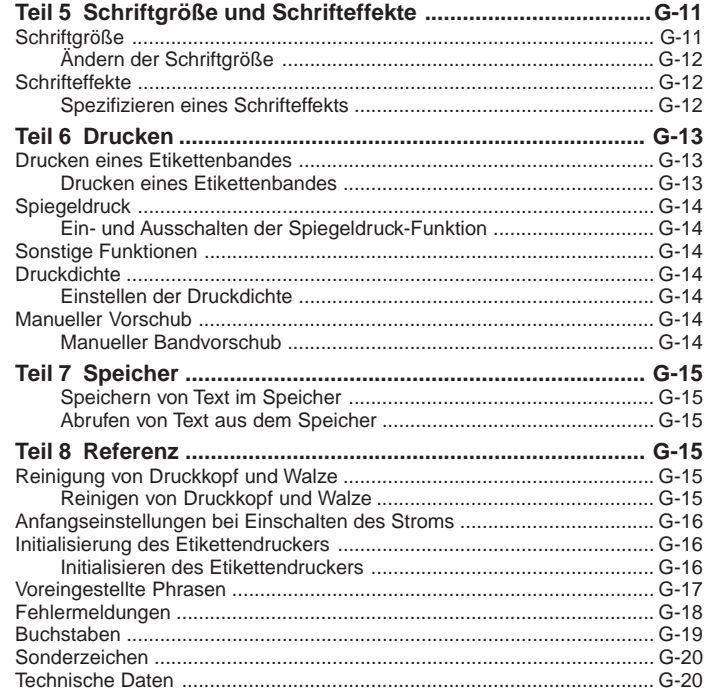

### **Teil 1 Allgemeines**

Dieser Teil der Bedienungsanleitung gibt Ihnen wichtige Informationen, die Sie benötigen, um den Etikettendrucker optimal zu nutzen. Lesen Sie sie bitte sorgfältig, bevor Sie den Etikettendrucker in Betrieb nehmen.

### **Wichtige Vorsichtsmaßnahmen**

- Halten Sie Ihren Etikettendrucker von Orten mit extremen Temperaturen, Feuchtigkeit und direktem Sonnenlicht fern. Empfohlener Temperaturbereich: 10°C bis 35°C.
- Achten Sie darauf, dass kein Kaffee, Saft oder andere Flüssigkeiten auf den Etikettendrucker verschüttet werden.
- Achten Sie darauf, dass keine Klammern, Nadeln oder andere Fremdkörper in den Etikettenband-Ausgabeschlitz oder das Druckwerk des Etikettendruckers gelangen.
- Stapeln Sie keine schweren Gegenstände auf dem Etikettendrucker.
- Versuchen Sie niemals, den Etikettendrucker auseinanderzunehmen oder selbst Wartungsarbeiten vorzunehmen.
- Lassen Sie Ihren Etikettendrucker nicht fallen und vermeiden Sie starke Stöße.
- Ziehen Sie nicht am Etikettenband und versuchen Sie nicht, es mit Gewalt in den Etikettendrucker zurückzuschieben.
- Verwenden Sie kein Benzin, Verdünner oder andere flüchtige Chemikalien zum Reinigen des Äußeren des Etikettendruckers. Benutzen Sie einen weichen, trockenen Lappen oder einen in einer schwachen Lösung von mildem, neutralem Reinigungsmittel und Wasser getränkten Lappen. Der Lappen muss dann ausgewrungen werden, bis alle übermäßige Feuchtigkeit heraus ist.
- Ein schmutziger Druckkopf kann verschmierten Druck verursachen. Wenn das vorkommt, den Druckkopf mit einem mit Alkohol befeuchteten Wattebausch abwischen (Seite G-15).
- Wenn der Etikettendrucker in der unmittelbaren Umgebung eines Fernsehers oder Radios benutzt wird, kann es zu Empfangsstörungen kommen.

### **Übersicht**

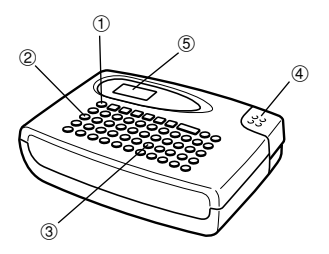

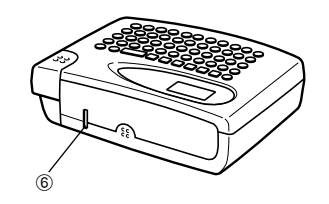

- 1 **Ein/Aus (ON/OFF)-Taste** Ein- und Ausschalten des Geräts.
- 2 **Funktionstaste**
- 3 **Buchstabentasten**

#### 4 **Schneidknopf**

- 5 **Flüssigkristallanzeige (LCD)**
- 6 **Etikettenband-Ausgabeschlitz**

### **Etikettendrucker-Menüs**

Die Bedienung des Etikettendruckers ist dank den auf dem Display erscheinenden Menüs, die Sie zur Auswahl der erforderlichen Einstellungen benutzen können, sehr einfach.

• Der in einem Menü unterstrichene Posten ist gegenwärtig ausgewählt.

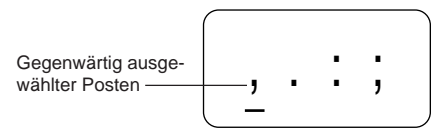

- Verwenden Sie zum Verschieben der Unterstreichung nach links und rechts und Wechseln des ausgewählten Postens die Tasten *H* und *J*.
- Drücken Sie **SET**, um den unterstrichenen Posten auszuführen, oder **ESC**, um das angezeigte Menü zu verlassen (und zum vorherigen Menü oder Bildschirm zurückzukehren), ohne einen Posten auszuwählen.
- Wenn Sie zur Ausführung eines Menüpostens **SET** drücken, schaltet der Etikettendrucker entweder auf das nächste Menü um, oder er führt die ausgewählte Funktion aus und schaltet dann zum Texteingabe-Bildschirm zurück, mit dem Sie begonnen haben.

### **Teil 2 Vor Inbetriebnahme**

In diesem Teil der Bedienungsanleitung erfahren Sie, wie man Batterien und die Etikettenband-Kassette einlegt und andere Grundeinstellungen für den Etikettendrucker durchführt.

#### **Wichtig!**

• Lesen Sie bitte sorgfältig diesen Abschnitt, bevor Sie den Etikettendrucker in Betrieb nehmen!

### **Stromversorgung**

Der Etikettendrucker kann mit sechs Alkali-Mignon-Batterien betrieben werden.

### **Batteriewechsel**

Eine praktische Batterie-Warnanzeige lässt Sie wissen, wann die Batterieleistung zu schwach für einwandfreien Betrieb wird. Bei schwacher Batterieleistung erscheint die Meldung "BATT" auf dem Display, wenn Sie eine der folgenden Operationen durchführen:

- Das Gerät einschalten
- Eine Druckoperation ausführen

Wenn die Meldung "BATT" erscheint, **SET** drücken, um sie vom Display zu löschen. Sie können dann zwar immer noch einige Etikettendrucker-Operationen durchführen, aber Operationen, die viel Strom verbrauchen (wie Drucken) sind wahrscheinlich nicht mehr möglich, wenn die Batterieleistung zu schwach ist. Auf jeden Fall sollten Sie die Batterien nach dem Erscheinen der Meldung "BATT" so schnell wie möglich auswechseln.

#### **Wichtig!**

- Alle im Speicher abgespeicherte Daten werden gelöscht, wenn die Batterien entladen werden oder wenn Sie die Batterien austauschen. Unbedingt schriftliche Kopien aller wichtigen Daten (Text und Dokumente) anfertigen.
- Batterien können bei unsachgemäßer Behandlung platzen oder auslaufen und Ihr Gerät beschädigen. Beachten Sie bitte die folgenden wichtigen Punkte.
- Sicherstellen, dass der Pluspol (+) und Minuspol (–) jeder Batterie in die richtige Richtung zeigt.
- Niemals Batterien verschiedenen Typs mischen.
- Niemals verbrauchte Batterien im Etikettendrucker lassen.
- Die Batterien herausnehmen, wenn der Etikettendrucker längere Zeit nicht benutzt werden soll.
- Die Batterien gemäß der auf der Seite der Batterien angegebenen Batterielebensdauer auswechseln.

#### **Warnung!**

- Niemals wiederaufgeladene Batterien für dieses Gerät verwenden.
- Die Batterien nicht direkter Wärme aussetzen, nicht kurzschließen und nicht versuchen, sie auseinanderzunehmen.
- **Batterien außerhalb der Reichweite von kleinen Kindern aufbewahren. Sollte einmal eine Batterie verschluckt werden, sofort einen Arzt aufsuchen.**
- Die Batterien sind entsprechend der auf der Seite der Batterie selbst angegebenen Lebensdauer auszuwechseln.

#### **Laden der Batterien**

### **Vorsicht**

- Berühren Sie nicht die Federn an der Innenseite des Batteriefachdeckels mit Ihren Fingern, wenn Sie die Batterien einsetzen oder austauschen. Die Federn weisen scharfe Kanten auf, sodass sie Ihre Finger verletzen könnten.
- 1. Den Strom ausschalten.
- 2. Drehen Sie den Etikettendrucker um. Während Sie die Rückwandverriegelung niederdrücken, nehmen Sie die Rückwand gemäß Abbildung ab.

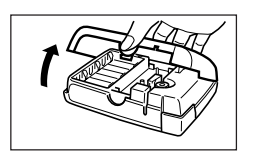

- 3. Die Batterien in das Batteriefach einsetzen.
- Nur Alkalibatterien verwenden.
- Darauf achten, dass die positiven (+) und negativen (–) Enden der Batterien in die richtigen Richtungen weisen, wenn Sie diese einsetzen.

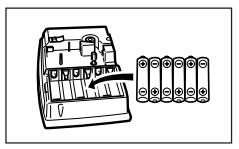

- 4. Den Deckel an der Rückseite wieder anbringen.
- Achten Sie darauf, dass die Rückwand gemäß Abbildung positioniert ist, wenn Sie diese wieder anbringen. Falls Sie die Rückwand unter Kraftanwendung in der falschen Position anzubringen versuchen, kann die Rückwand oder der Etikettendrucker beschädigt werden.
- Darauf achten, dass die Etikettenband-Kassette richtig eingesetzt und der Deckel an der Rückseite richtig geschlossen ist, bevor Sie den Etikettendrucker verwenden. Eine lockere Etikettenband-Kassette kann zu Problemen mit der Druckqualität führen.

### **Ein- und Ausschalten des Stroms**

**ON/OFF** drücken, um den Strom einzuschalten, oder auszuschalten.

#### **Wichtig!**

• Wenn Sie den Etikettendrucker zum erstenmal benutzen, sollten Sie ihn zuerst rückstellen.

### **Rückstellung des Speichers**

Vor dem erstmaligen Gebrauch des Etikettendruckers, nach längerem Nichtgebrauch oder wenn bei Einschalten des Stroms - selbst nach dem Batteriewechsel - nichts passiert, sollte der Speicher des Etikettendruckers rückgestellt werden.

#### **Wichtig!**

• Mit dem Rückstellen des Etikettendrucker-Speichers werden alle eingegebenen Daten gelöscht.

### **Rückstellen des Speichers**

- 1. Sicherstellen, daß der Etikettendrucker ausgeschaltet ist.
- 2. Während Sie die Tasten **PRINT** und **ESC** gedrückt halten, **ON/OFF** drücken, um den Strom einzuschalten.
- 3. **PRINT** und **ESC** gedrückt halten und nur die **ON/OFF**-Taste loslassen.
- 4. Geben Sie die **PRINT** und **ESC**-Tasten frei.

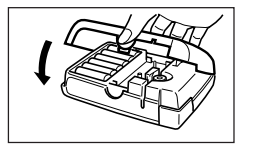

- 5. **SET** drücken, um den Etikettendrucker zu initialisieren, oder **ESC** drücken, um die Rückstelloperation abzubrechen, ohne den Etikettendrucker zu initialisieren.
- Informationen über die Standard-Anfangseinstellungen des Etikettendruckers nach der Rückstelloperation finden Sie unter "Initialisierung des Etikettendruckers" auf Seite G-16.

### **Ausschaltautomatik**

Wird etwa sechs Minuten lang keine Taste betätigt, schaltet sich der Etikettendrucker automatisch aus. Zum erneuten Einschalten **ON/OFF** drücken.

### **Etikettenband-Kassetten**

Verwenden Sie die nachfolgenden Verfahren zum Einlegen einer Etikettenband-Kassette in den Etikettendrucker. Nach dem Einlegen der Etikettenband-Kassette müssen Sie dem Etikettendrucker nach dem unter "Spezifizieren der Bandbreite" auf Seite G-7 beschriebenen Verfahren die Breite des verwendeten Etikettenbands mitteilen.

#### **Wichtig!**

- Versuchen Sie niemals, das Etikettenband in die Kassette zurückzuschieben. Wenn Etikettenband aus der Kassette herausgezogen ist, kann es nicht wieder aufgewickelt werden. Der Versuch, das zu tun, kann zu Betriebsstörungen des Etikettendruckers führen.
- Mit diesem Drucker sind die folgenden Bandbreiten verwendbar: 6 mm, 9 mm, 12 mm.

#### **Einlegen einer Etikettenband-Kassette**

- 1. Sicherstellen, dass der Etikettendrucker ausgeschaltet ist.
- 2. Öffnen Sie die Rückwand, während Sie an deren Verriegelung drücken.

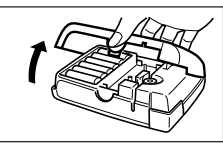

3. Die Halteklemme von einem neuen Etikettenband entfernen und überprüfen, dass Etikettenband entfernen und überprüfen, das<br>das Etikettenband bereit zur Verwendung ist.

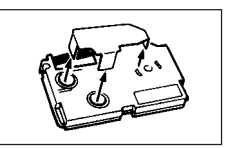

• Stellen Sie sicher, dass sich das Etikettenband unter der Bänderführung befindet und nicht gebogen oder verdreht ist.

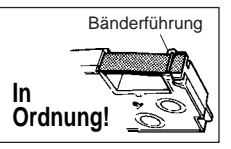

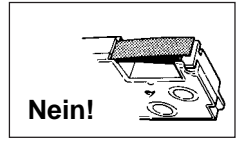

- Stellen Sie sicher, dass das Etikettenband nicht zu weit aus der Bänderführung hervorkommt. Sollte das der Fall sein, schneiden Sie das Ende mit einer Schere ab.
- 4. Ein lockeres Farbband mit einem Bleistift oder anderen spitzen Gegenstand wie in der Abbildung gezeigt festdrehen. Das Etikettenband bewegt sich dabei nicht.
- Wenn Sie ein lockeres Farbband in den Etikettendrucker einlegen, kann es reißen oder ein anderes Problem verursachen.
- Drehen Sie die Farbband-Aufwickelspule nur in der durch den Pfeil (a) angegebenen Richtung.
- Drehen Sie die Spule, bis sich die andere Spule (b) in die durch den Pfeil angegebene Richtung zu drehen beginnt. Das zeigt an, dass das Farbband nicht locker ist.
- 5. Schieben Sie die Druckkopffreigabe in die durch den Pfeil angegebene Richtung.
- Wenn sich bereits eine Kassette in dem Gerät befindet, diese mit Daumen und Zeigefinger an beiden Seitener greifen und gerade herausheben.

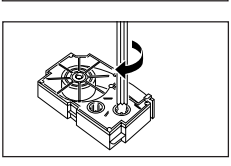

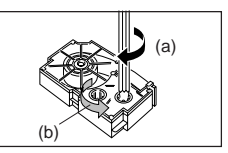

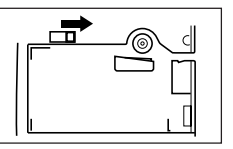

Bänderführung 16. Die Etikettenband-Kassette in den Etikettendrucker einlegen; stellen Sie dabei sicher, dass das Etikettenband und das Farbband zwischen Kopf und Walze hindurchgehen.

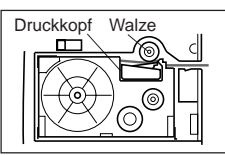

- 7. Bringen Sie die Druckkopffreigabe in die Ausgangsposition zurück, indem Sie diese entgegen der durch den Pfeil in der Abbildung in Schritt 3 angegebenen Richtung schieben.
- 8. Die Rückabdeckung schließen.
- 9. Den Etikettendrucker einschalten und erst **FUNC** und dann zwei- oder dreimal **PRINT** (FEED) drücken, um sicherzustellen, dass das Etikettenband problemlos herauskommt.
- Wenn das Etikettenband nicht einwandfrei herauskommt, den Etikettendrucker ausschalten und noch einmal ab Schritt 1 beginnen.

### **Spezifizieren der Bandbreite**

#### **Wichtig!**

• Bei Verwendung von 6-mm-Band kann es vorkommen, dass bei bestimmten Schriftgrößen Zeichen über den oberen oder unteren Rand des Etikettenbandes hinausgehen.

#### **Spezifizieren von 6-mm-Band**

- 1. Den Etikettendrucker einschalten.
- 2. **FUNC** und dann **EFFECT** (6 mm) drücken.
- 3.  $\blacktriangleleft$  und  $\blacktriangleright$  drücken, um die auf dem Display angezeigte Einstellung zwischen ON (6-mm-Band) und OFF (anderes Band) umzuschalten.
- 4. Wenn die gewünschte Bandbreite eingestellt ist, **SET** drücken, um sie zu registrieren.
- Die eingestellte Bandbreite bleibt gültig, bis Sie die Einstellung ändern, **ON/ OFF** drücken oder den Speicher des Etikettendruckers rückstellen.

### **Teil 3 Eingabe von Buchstaben/Zahlen und Sonderzeichen**

In diesem Teil der Bedienungsanleitung erfahren Sie, wie man Zeichen eingibt. Der Einfachheit halber bezeichnen wir hier alles, was Sie eingeben, als Zeichen, ob es sich nun um einen Buchstaben, eine Zahl oder ein Sonderzeichen handelt. Den hier gegebenen Erklärungen liegen die Standardeinstellungen zugrunde, die bei Einschalten des Etikettendruckers gelten.

Informationen über die Verwendung anderer Schrifteffekte und Schriftgrößen finden Sie auf Seite G-11.

#### **Wichtig!**

• Sie können bis zu 63 Zeichen pro Etikett eingeben. Nach der Eingabe des 63. Zeichens ist keine weitere Eingabe mehr möglich.

### **Die Symbole und Anzeigen auf dem Display**

Bevor Sie mit der Eingabe beginnen, sollten Sie sich mit den auf dem Display des Etikettendruckers erscheinenden Symbolen und Anzeigen vertraut machen.

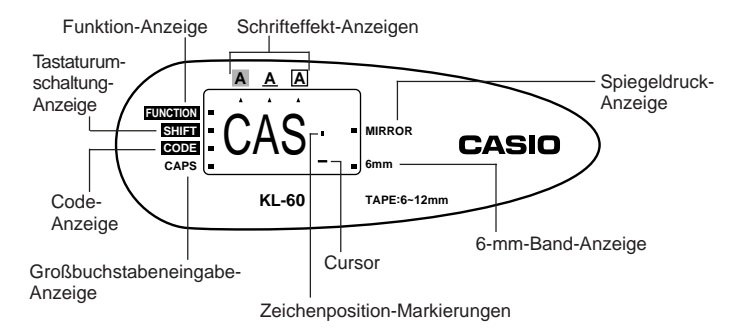

#### • **Funktion-Anzeige**

Diese Anzeige erscheint, wenn Sie die Taste **FUNC** drücken. Wenn Sie eine Taste drücken, während diese Anzeige auf dem Display angezeigt wird, wird die über dieser Taste angegebene Funktion ausgeführt.

#### • **Tastaturumschaltung-Anzeige**

Diese Anzeige erscheint, wenn Sie die Taste **SHIFT** drücken. Während diese Anzeige auf dem Display angezeigt wird, ist die Tastatur umgeschaltet, sodass mit den Buchstabentasten Großbuchstaben und mit den Zahlentasten die in der oberen rechten Ecke der Tasten angegebenen Satzzeichen eingegeben werden. Wenn gleichzeitig die Großbuchstabeneingabe-Anzeige und die Tastaturumschaltung-Anzeige auf dem Display angezeigt werden, ist die Tastatur auf Kleinbuchstabeneingabe umgeschaltet.

Nach der Eingabe eines Zeichens wird die Tastaturumschaltung automatisch aufgehoben (und die Tastaturumschaltung-Anzeige verschwindet).

#### • **Code-Anzeige**

Diese Anzeige erscheint, wenn Sie die **CODE**-Taste drücken. Während diese Anzeige auf dem Display angezeigt wird, werden mit den Zahlentasten **1** bis **0** die über den Tasten angegebenen Akzente eingegeben und mit den Tasten **U**, **O**, **P**, **A**, **S**, **J**, **K**, **L**, **Z**, **C** und **N** die in ihrer unteren rechten Ecke angegebenen Sonderzeichen.

Nach der Eingabe eines Akzents wird automatisch auf die normale Tastatur zurückgeschaltet (und die Code-Anzeige verschwindet).

#### • **Großbuchstabeneingabe-Anzeige**

Diese Anzeige erscheint, wenn sich der Etikettendrucker in der Großbuchstabeneingabe-Betriebsart befindet. Alle Buchstaben, die in dieser Betriebsart eingegeben werden, sind Großbuchstaben. Wenn die Großbuchstabeneingabe-Anzeige nicht auf dem Display angezeigt wird, werden alle Buchstaben als Kleinbuchstaben eingegeben.

Der Etikettendrucker bleibt in der Großbuchstabeneingabe-Betriebsart, bis die **CAPS**-Taste erneut gedrückt wird.

Wenn gleichzeitig die Großbuchstabeneingabe-Anzeige und die Tastaturumschaltung-Anzeige auf dem Display angezeigt werden, ist die Tastatur auf Kleinbuchstabeneingabe umgeschaltet.

#### • **Schrifteffekt-Anzeigen**

Diese Anzeigen geben den gegenwärtig benutzten Schrifteffekt an. Sie können zwischen Schattierung, Unterstreichung und Kasten wählen.

#### • **Spiegeldruck-Anzeige**

Diese Anzeige erscheint, wenn der Etikettendrucker für Spiegeldruck eingestellt ist. Normaler Druck (Nicht-Spiegeldruck) erfolgt, wenn diese Anzeige nicht angezeigt wird.

#### • **6-mm-Band-Anzeige**

Diese Anzeige erscheint, wenn Sie nach dem auf Seite G-8 beschriebenen Verfahren Verwendung von 6-mm-Band spezifizieren. Bei Verwendung eines anderen Etikettenbandes (9 mm, 12 mm) wird keine Anzeige angezeigt.

#### • **Cursor**

Der Cursor zeigt die nächste Eingabeposition. Ein Zeichen, das Sie eingeben, erscheint an der Stelle, wo sich der Cursor befindet.

#### • **Zeichenposition-Markierungen**

Diese Markierungen zeigen, wo die Zeichen, die Sie eingeben, erscheinen werden. Dieser Teil des Displays ist bei Einschalten des Etikettendruckers immer leer.

### **Buchstaben- und Zahleneingabe**

Im folgenden werden die Grundverfahren zur Eingabe von Buchstaben und Zahlen gezeigt. Wir erklären das Verfahren am Beispiel der Eingabe folgender Zeichen unter Verwendung der Anfangseinstellungen bei Einschalten des Etikettendruckers.

#### **Hinweis**

• Wenn Sie eine Taste gedrückt halten, wird ihre Funktion oder die Eingabe mit hoher Geschwindigkeit wiederholt, bis Sie sie loslassen.

#### **Eingeben von Buchstaben und Zahlen**

- 1. Den Etikettendrucker einschalten.
- 2. Die Zeichen in der ersten Zeile eingeben.
- Zur Eingabe von Großbuchstaben können Sie **SHIFT** oder **CAPS** verwenden. Bei **SHIFT** müssen Sie die Tastatur für jedes einzelne Zeichen umschalten. Bei **CAPS** bleibt die Tastatur auf Großbuchstabeneingabe umgeschaltet, bis Sie erneut **CAPS** drücken.
- Zur Eingabe von Leerzeichen **SPACE** drücken.
- Wenn Sie ein falsches Zeichen eingeben, **BS** drücken, um es zu löschen, und das richtige Zeichen eingeben. Weitere Einzelheiten über das Bearbeiten von Text finden Sie auf Seite G-10.
- 3. Wenn Sie das Ende einer Textzeile erreicht haben, *B* drücken (die **SET**-Taste), um ein Zeilenvorschubzeichen einzugeben.
- Ein Zeilenvorschubzeichen wird auf dem Display durch das Symbol *B* angezeigt. Dieses Symbol zeigt an, wo Zeilen gewechselt wurden.
- Sie können keine Neuzeilenmarkierung eingeben, wenn Sie das 6-mm-Band verwenden.
- 4. Die Zeichen in der zweiten Zeile eingeben.
- 5. Zum Drucken des eingegebenen Textes **PRINT** drücken. Nähere Einzelheiten zum Drucken finden Sie auf Seite G-13.

### **Die CODE-Taste**

Die **CODE**-Taste ermöglicht die Eingabe der für verschiedene Sprachen benötigten Sonderzeichen. Die folgende Tabelle zeigt, welche Tasten Sie betätigen müssen, um die mit der **CODE**-Taste gebildeten Zeichen einzugeben.

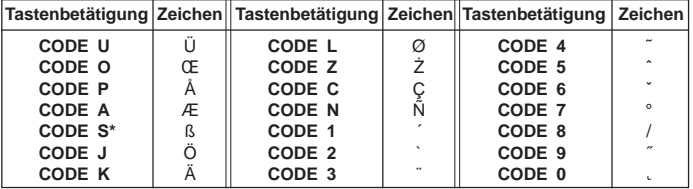

\* Nur Kleinbuchstaben.

Beispiel: á eingeben. **CODE 1 A**

### **Sonderzeichen**

Sie haben auch Zugang zu einem Menü mit Sonderzeichen, indem Sie **SYMBOL** drücken.

#### **Eingeben von Sonderzeichen**

Beispiel: Das Sonderzeichen # eingeben.

1. Wenn der Cursor an der Stelle steht, wo ein Sonderzeichen eingegeben werden soll, **SYMBOL** drücken.

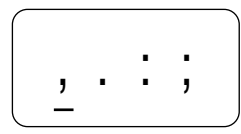

- Das auf dem Display unterstrichene Sonderzeichen ist das gegenwärtig ausgewählte.
- 2. Mit den Cursortasten ◀ und ▶ die Unterstreichung zu dem gewünschten Sonderzeichen bewegen.
- Nicht alle verfügbaren Sonderzeichen passen auf das Display. Bei Drücken der Cursortasten rollt das Menü durch.
- In diesem Beispiel # unterstreichen.
- 3. Nachdem Sie das gewünschte Symbol unterstrichen haben, **SET** drücken.
- Damit wird zum Eingabebildschirm zurückgeschaltet, auf dem nun das ausgewählte Sonderzeichen an der Stelle eingegeben ist, wo sich bei Anzeigen des Sonderzeichenmenüs der Cursor befunden hatte.

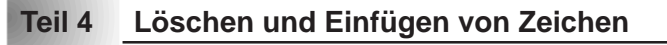

IO#

In diesem Teil erfahren Sie, wie Sie bereits eingegebene Zeichen löschen und bearbeiten können.

### **Bewegen des Cursors**

Mit den Cursortasten können Sie den Cursor auf dem Display verschieben und in die richtige Position zum Löschen und Bearbeiten von Zeichen bringen.

#### **Bewegen des Cursors**

- **4** drücken, um den Cursor nach links zu bewegen, und  $\blacktriangleright$  drücken, um den Cursor nach rechts zu bewegen.
- **FUNC** und dann *H* drücken, um den Cursor an den Anfang der Zeichen auf dem Display (ganz links) zu setzen.
- **FUNC** und dann  $\blacktriangleright$  drücken, um den Cursor ans Ende der Zeichen auf dem Display (ganz rechts) zu setzen.
- Wenn Sie die Cursortasten < oder > gedrückt halten, bewegt sich der Cursor mit hoher Geschwindigkeit.

### **Löschen einzelner Zeichen**

Einzelne Zeichen können mit der **BS**-Taste oder der **DEL**-Taste gelöscht werden. Der einzige Unterschied zwischen diesen beiden Verfahren ist die Position des Cursors.

### **Löschen von Zeichen mit der BS-Taste**

Beispiel: Das Wort "commmputer" in "computer" ändern.

1. Mit ◀ und ▶ den Cursor unter das ..p" setzen.

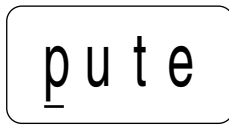

- 2. Zweimal **BS** drücken, um die beiden m links neben dem Cursor zu löschen; der Wortteil "puter" rückt dabei nach links auf.
- 3. **FUNC** und dann ▶ drücken, um zur weiteren Eingabe ans Ende der Zeichen zurückzuspringen.

#### **Löschen von Zeichen mit der DEL-Taste**

Beispiel: Das Wort "commmputer" in "computer" ändern.

- 1. Mit **◀** und ▶ den Cursor unter das erste "m" (ganz links) setzen.
- 2. Zweimal **DEL** drücken, um die beiden m an der Cursorposition zu löschen; der Wortteil "mputer" rückt dabei nach links auf.
- 3. **FUNC** und dann *J* drücken, um zur weiteren Eingabe ans Ende der Zeichen zurückzuspringen.

### **Löschen des gesamten Textes vom Display**

Verwenden Sie das folgende Verfahren, um den gesamten eingegebenen Text vom Display zu löschen.

#### **Löschen des gesamten Textes vom Display**

**FUNC** und dann **DEL** (CLS) drücken.

Auf dem Display erscheint daraufhin die Meldung CLS?, die nachfragt, ob tatsächlich der gesamte Text gelöscht werden soll. **SET** drücken, um den Text zu löschen, oder **ESC** drücken, um das Verfahren abzubrechen, ohne etwas zu löschen.

### **Textbearbeitung**

Mit den folgenden Verfahren können Sie Text auf dem Display bearbeiten.

#### **Einfügen neuer Zeichen**

Beispiel: Den Text "ABCDEF" zu "ABCXYZDEF" ändern.

- 1. Während der Originaltext auf dem Display angezeigt ist, den Cursor unter den Buchstaben "D" bewegen.
- 2. Die neuen Zeichen (XYZ) eingeben.
- Die neuen Zeichen werden an der Cursorposition eingegeben. Der bestehende Text wird geöffnet, um Platz für die neuen Zeichen zu machen.

#### **Ändern von bestehenden Zeichen in andere Zeichen**

Beispiel: Den Text "ABCDEF" zu "XYZDEF" ändern.

- 1. Während der Originaltext auf dem Display angezeigt ist, mit der Taste **BS** oder **DEL** die zu ändernden Zeichen (ABC) löschen.
- Denken Sie daran, dass der Cursor für das Löschen der Zeichen an der richtigen Stelle stehen muss. Siehe Seite G-10.
- 2. Die neuen Zeichen (XYZ) eingeben.

### **Teil 5 Schriftgröße und Schrifteffekte**

In diesem Teil der Bedienungsanleitung wird erklärt, wie man die Größe der Zeichen ändert. Sie lernen auch, wie man Schrifteffekte wie Unterstreichung, Schattierung und Kasten zuweist.

### **Schriftgröße**

Die folgende Tabelle zeigt die sechs zur Verfügung stehenden Zeichengrößen.

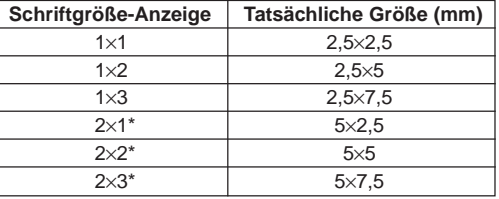

\*Diese Größen werden nicht unterstützt, wenn Sie das 6-mm-Band verwenden. Diese werden automatisch wie folgt umgewandelt.

> $2 \times 1 \rightarrow 1 \times 1$  $2 \times 2 \rightarrow 1 \times 2$  $2 \times 3 \rightarrow 1 \times 3$

Änderungen der Schriftgröße wirken sich nur auf den gedruckten Text aus. Die Schriftgröße des angezeigten Textes ändert sich nicht.

#### **Wichtig!**

- Jede Schriftgrößenspezifikation wird auf alle Zeichen auf dem Display angewandt. Sie können nicht verschiedene Schriftgrößen für bestimmte Zeichen spezifizieren.
- Wenn Sie ein Zeilenvorschubzeichen (*B*) eingeben, um ein 2-Zeilen-Etikett zu schaffen, passt der Etikettendrucker automatisch wie unten gezeigt die Schriftgröße an.

Durch das Löschen des *B*-Symbols mit einer Rückschritt- oder Lösch operation wird an die anfängliche (nicht eingestellte) Schriftgröße zurückgekehrt.

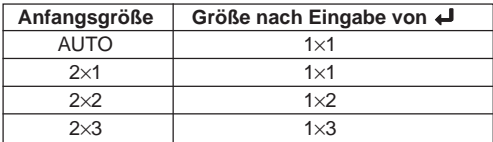

Bei Verwendung eines 6-mm-Bandes kann kein Zeilenvorschubzeichen (*B*) eingegeben werden.

- Der Etikettendrucker stellt die Schriftgröße automatisch ein, wenn Sie ein
	- *B*-Symbol löschen, um ein 2-Zeilen-Etikett auf ein 1-Zeilen-Etikett zu ändern.

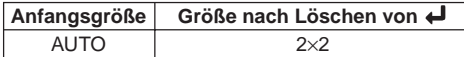

### **Ändern der Schriftgröße**

Beispiel: "ABXYZ" als 2×2-Zeichen eingeben.

- 1. Den Text eingeben.
- 2. **SIZE** drücken, um die gegenwärtige Schriftgröße anzuzeigen.

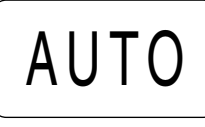

3. Mit *H* und *J* die angezeigte Größe in der folgenden Reihenfolge ändern.

AUTO  $\longleftrightarrow$  1×1  $\longleftrightarrow$  1×2  $\longleftrightarrow$  1×3  $\longleftrightarrow$  2×1  $\longleftrightarrow$  2×2  $\longleftrightarrow$  2×3  $2\times3 \longleftrightarrow 2\times2 \longleftrightarrow 2\times1 \longleftrightarrow 1\times3 \longleftrightarrow 1\times2 \longleftrightarrow 1\times1 \longleftrightarrow$  AUTO

4. Wenn die gewünschte Schriftgröße auf dem Display angezeigt wird, **SET** drücken, um sie auszuwählen und zur Textanzeige zurückzukehren.

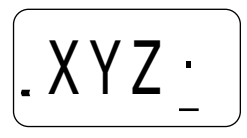

#### **Hinweis**

• Sie könnten das obige Verfahren auch in umgekehrter Reihenfolge ausführen, d.h. erst die Schriftgröße spezifizieren und dann den Text eingeben.

### **Schrifteffekte**

Es stehen drei Schrifteffekte zur Verfügung: Schattierung, Unterstreichung und Kasten. Nachfolgend wird je ein Beispiel gezeigt.

ABC. XYZ

ABC.XYZ

Schattierung:

Unterstreichung:

Kasten:

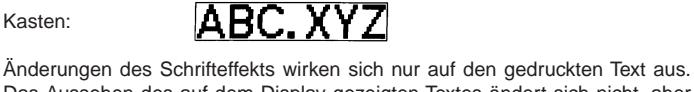

Das Aussehen des auf dem Display gezeigten Textes ändert sich nicht, aber Schrifteffekt-Anzeigen erscheinen, wenn ein Schrifteffekt verwendet wird.

#### **Wichtig!**

- Jede Schrifteffektspezifikation wird auf alle Zeichen auf dem Display angewandt. Sie können nicht verschiedene Schrifteffekte für bestimmte Zeichen spezifizieren.
- Unterstrichener und eingerahmter Text kann mit manchen Zeichen überlappen.
- Aufgrund der Überlappung der beiden Effekte, ist die Unterstreichung nicht sichtbar, wenn Sie diese in der gleichen Zeile wie eingerahmten Text verwenden.

#### **Spezifizieren eines Schrifteffekts**

- 1. Den Text eingeben.
- 2. **EFFECT** drücken, um ein Menü mit Schrifteffekten anzuzeigen.

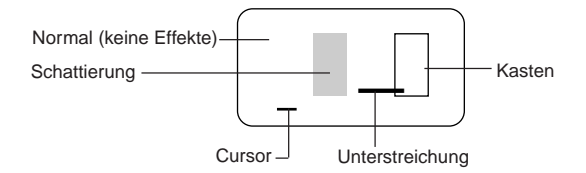

- 3. Mit ◀ und ▶ den Cursor zu dem gewünschten Schrifteffekt bewegen.
- 4. Wenn sich der Cursor unter dem gewünschten Schrifteffekt befindet, **SET** drücken, um ihn auszuwählen und zur Textanzeige zurückzukehren.

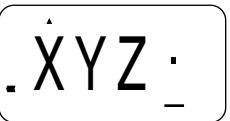

#### **Hinweis**

• Sie könnten das obige Verfahren auch in umgekehrter Reihenfolge ausführen, d.h. erst den Schrifteffekt spezifizieren und dann den Text eingeben.

### **Teil 6 Drucken**

In diesem Abschnitt der Bedienungsanleitung wird alles erklärt, was Sie über das Drucken von Etikettenbändern wissen müssen.

#### **Vorsichtsmaßnahmen beim Drucken**

- Schalten Sie niemals während des Druckens den Strom aus.
- Überzeugen Sie sich vor Beginn des Druckens, dass der Etikettenband-Ausgabeschlitz nicht blockiert ist.
- Bedienen Sie niemals die Bandschere während eines Druckvorganges (angezeigt durch die Meldung "PRNT" am Display).
- Wenn Sie mit sehr hoher Dichte drucken, sehr langen Text drucken oder denselben Text mehrmals drucken, kann es vorkommen, dass der Etikettendrucker etwa fünf Sekunden lang stoppt. Das ist keine Funktionsstörung, der normale Druckbetrieb wird nach dieser kurzen Unterbrechung fortgesetzt (angezeigt durch die Meldung "P R N T" auf dem Display).
- Die maximale Druckbreite beträgt 5 mm.

#### **Wichtig!**

• Niemals die Bandschere berühren, während das Band abgeschnitten wird. Anderenfalls kann es zu Schnitten und anderen persönlichen Verletzungen kommen.

### **Drucken eines Etikettenbandes**

Zum Drucken eines Etikettenbandes brauchen Sie nur die Taste **PRINT** zu drücken.

#### **Drucken eines Etikettenbandes**

- 1. Die Taste **PRINT** drücken, um ein Etikett mit dem eingegebenen Text zu drucken.
- Zum Abbrechen eines Druckvorgangs **ESC** drucken.
- 2. Nach Abschluss des Druckvorgangs den Schneidknopf niederdrücken, um das Band abzuschneiden.
- Wenden Sie keine übermäßige Kraft an, wenn Sie die Bandscherentaste drücken. Anderenfalls kann die Taste oder die Bandschere beschädigt werden.
- 3. Mit einer Schere das Band auf die gewünschte Größe zuschneiden, falls das erforderlich sein sollte.
- Nachdem Sie ein Etikettenband gedruckt haben, können Sie das Trägerpapier abziehen und das Etikett auf den gewünschten Gegenstand aufkleben. Beachten Sie jedoch, dass das Etikett nicht auf groben, nassen, fettigen oder schmutzigen Oberflächen haftet. Sie sollten das Etikett auch nicht an Stellen verwenden, wo es direkter Sonnenbestrahlung oder Regen ausgesetzt ist. Kein Etikett auf die menschliche Haut kleben.

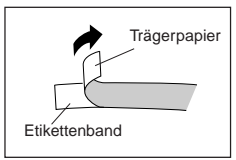

• Eine einfache Methode, das Trägerpapier vom Etikettenband abzuziehen und die Klebfläche freizulegen, besteht darin, das Etikettenband nahe einem der Enden zu biegen. Dadurch löst sich das Etikettenband vom Trägerpapier, sodass es leicht abgezogen werden kann.

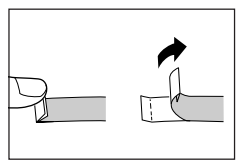

### **Spiegeldruck**

Die Spiegeldruck-Funktion bringt ein seitenverkehrtes Bild des Textes hervor. Verwenden Sie die Spiegeldruck-Funktion, wenn Sie auf der Innenseite von Transparentband drucken möchten. Durch das Transparentband betrachtet, erscheint der Text normal.

**Normal**

**Spiegeldruck**

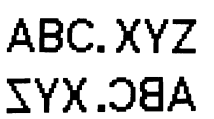

### **Ein- und Ausschalten der Spiegeldruck-Funktion**

1. **FUNC** und dann **MEMO** (MIRROR) drücken.

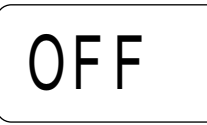

- 2. *H* und *J* drücken, um die auf dem Display gezeigte Einstellung zwischen ON (Spiegeldruck) und OFF (normal) umzuschalten.
- 3. Wenn die gewünschte Druckfunktion eingestellt ist, **SET** drücken, um sie zu registrieren.
- Wenn die Spiegeldruck-Funktion eingeschaltet ist, erscheint neben der Spiegeldruck-Anzeige auf dem Display eine Markierung.
- Nach Einschalten der Druckfunktion, Text eingeben und wie normal die Druckoperation starten, um Bänder seitenverkehrt zu bedrucken.

### **Sonstige Funktionen**

Nachfolgend werden weitere Funktionen und Einstellungen beschrieben, die Sie beim Drucken verwenden können.

### **Druckdichte**

Die Druckdichte-Einstellung legt fest, wie dunkel der Text auf Ihren Etikettenbändern gedruckt wird.

#### **Einstellen der Druckdichte**

1. **FUNC** und dann **SIZE** (DENSITY) drücken.

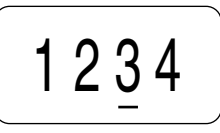

- 2. Mit ◀ und ▶ die Unterstreichung zu der gewünschten Druckdichte-Einstellung verschieben.
- Die hellste Einstellung ist 1, die dunkelste Einstellung ist 5. Die Standardeinstellung ist 3.
- Nur vier der verfügbaren fünf Einstellungen können gleichzeitig auf dem Display erscheinen. Falls erforderlich, verschiebt sich die Anzeige nach links und rechts, um alle verfügbaren Einstellungen zu zeigen.
- 3. Wenn die gewünschte Druckdichte eingestellt ist, **SET** drücken, um sie zu registrieren.

### **Manueller Vorschub**

#### **Manueller Bandvorschub**

**FUNC** und dann **PRINT** (FEED) drücken, um das Etikettenband 19 mm vorzuschieben.

### **Teil 7 Speicher**

In diesem Teil der Bedienungsanleitung erfahren Sie, wie Sie Text im Speicher speichern und bei Bedarf abrufen können. Sie können einen Block an Text (bis zu 63 Zeichen) im Speicher abspeichern.

#### **Wichtig!**

• Der im Speicher abgespeicherte Text wird gelöscht, wenn die Batterien entladen werden oder wenn Sie die Batterien austauschen. Fertigen Sie daher schriftliche Kopien von allen wichtigen Textdaten an.

### **Speichern von Text im Speicher**

- 1. Den gewünschten Text eingeben.
- 2. **MEMO** drücken.
- 3.  $\triangleleft$  oder  $\triangleright$  mehrmals drücken, um auf den Textspeicher-Prompt zu ändern.

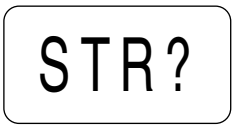

- 4. **SET** drücken, um den Text zu speichern, oder **ESC** drücken, um den Vorgang abzubrechen, ohne etwas zu speichern.
- Sie können nur jeweils einen Block an Text im Speicher speichern.
- Falls Sie die Datenspeicheroperation ausführen, während sich bereits ein Block an Text im Speicher befindet, erscheint die Meldung "OVR?" ("OK to overwrite the existing text?" = "Darf vorhandener Text überschrieben werden?"), wenn Sie die **SET**-Taste in Schritt 4 drücken. Falls dies eintritt, drücken Sie erneut die **SET**-Taste, um die bestehenden Daten durch die neuen Daten zu ersetzen, oder drücken Sie die **ESC**-Taste, um den Speichervorgang abzubrechen, ohne etwas zu speichern.

### **Abrufen von Text aus dem Speicher**

- 1. Während die Eingabeanzeige auf dem Display angezeigt ist, **MEMO** drücken.
- Beachten Sie bitte, dass aus dem Speicher abgerufener Text jeden gegenwärtig auf dem Display befindlichen Text ersetzt.
- 2. **◆** oder ▶ mehrmals drücken, um zur Textabruf-Aufforderung umzuschalten.

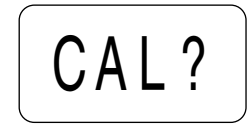

- 3. **SET** drücken.
- Wenn nicht der gesamte Text auf das Display passt, können Sie ihn mit *H* und **>** nach links und rechts verschieben.
- 4. **SET** drücken, um den Text aus dem gegenwärtig angezeigten Bereich abzurufen.
- Beachten Sie bitte, dass abgerufener Text jeglichen gegenwärtig auf dem Display befindlichen Text ersetzt. Speichertext kann nicht angehängt werden.

### **Teil 8 Referenz**

Dieser Abschnitt enthält Informationen über den Etikettendrucker, die Sie im Bedarfsfall als Referenz benutzen können.

### **Reinigung von Druckkopf und Walze**

Ein verschmutzter Druckkopf und eine verschmutzte Walze können die Druckqualität beeinträchtigen. Wenn Sie Probleme mit der Druckqualität haben, reinigen Sie nach dem folgenden Verfahren den Druckkopf und die Walze.

### **Reinigen von Druckkopf und Walze**

- 1. Sicherstellen, dass der Etikettendrucker ausgeschaltet ist.
- 2. Den Etikettendrucker umkehren und die Rückabdeckung öffnen, indem deren Verriegelung nieder gedrückt wird.
- 3. Schieben Sie die Druckkopffreigabe in Richtung des Pfeils, und entfernen Sie die Bandkassette.

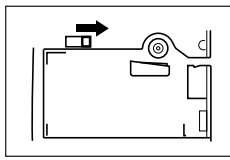

4. Mit einem in Alkohol eingetauchten Wattebausch wie in der Abbildung gezeigt den Druckkopf und die Walze reinigen.

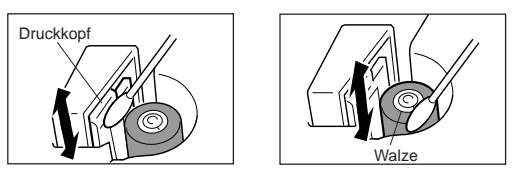

5. Die Etikettenband-Kassette wieder einsetzen und die Rückabdeckung schließen.

### **Anfangseinstellungen bei Einschalten des Stroms**

Beim Einschalten des Etikettendruckers sind die folgenden Anfangseinstellungen eingestellt.

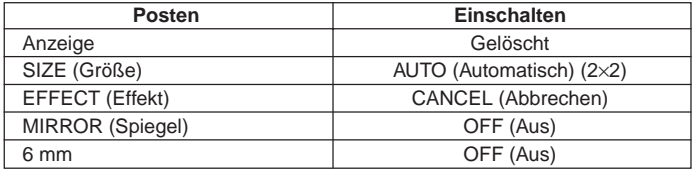

### **Initialisierung des Etikettendruckers**

Wenn beim Betrieb des Etikettendruckers ernsthafte Störungen auftreten oder der Betrieb ganz ausfällt, versuchen Sie das folgende Verfahren durchzuführen, um den Drucker zu initialisieren.

#### **Wichtig!**

• Beim Initialisieren des Etikettendruckers wird der gesamte Speicherinhalt gelöscht. Stellen Sie sicher, dass Sie eine schriftliche Sicherungskopie des gespeicherten Textes haben.

### **Initialisieren des Etikettendruckers**

- 1. Den Etikettendrucker ausschalten.
- 2. Während Sie die Tasten **PRINT** und **ESC** gedrückt halten, **ON/OFF** drücken, um den Strom einzuschalten.
- 3. **PRINT** und **ESC** gedrückt halten und nur die **ON/OFF**-Taste loslassen.
- 4. Geben Sie die **PRINT** und **ESC**-Tasten frei.
- Diese Meldung fragt nach, ob Sie den Etikettendrucker wirklich initialisieren wollen.

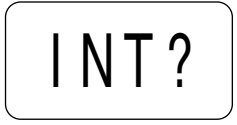

- 5. **SET** drücken, um den Etikettendrucker zu initialisieren, oder **ESC** drücken, um die Rückstelloperation abzubrechen.
- Die folgende Tabelle zeigt die Anfangseinstellungen.

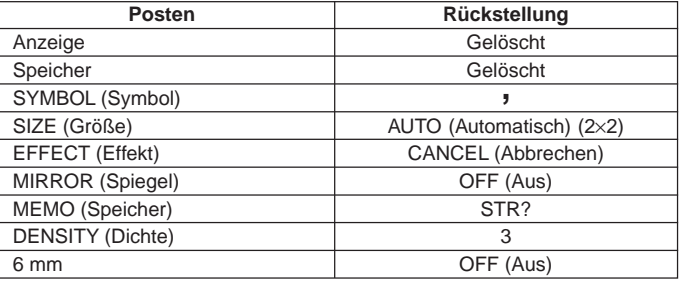

### **Voreingestellte Phrasen**

### • **Störungsbeseitigung**

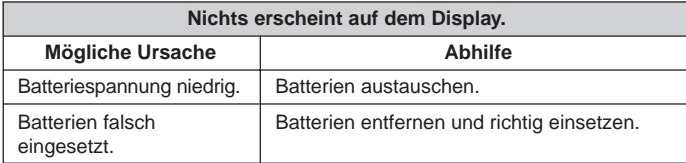

### • **Texteingabe**

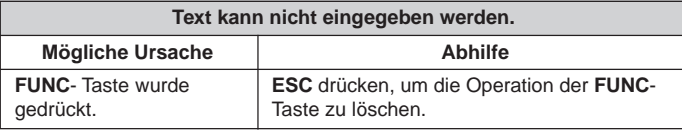

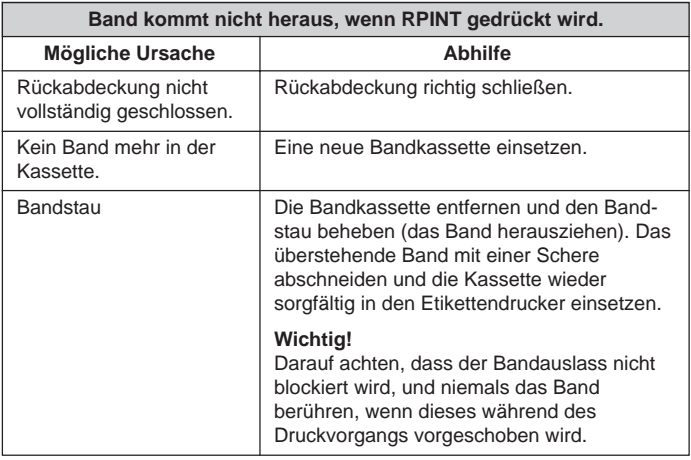

#### **Band kommt heraus, wenn PRINT gedrückt wird, aber nichts ist auf dem Band ausgedruckt.**

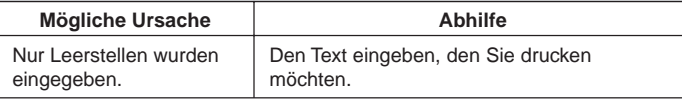

#### **Der Druck ist verschwommen, unterbrochen usw.**

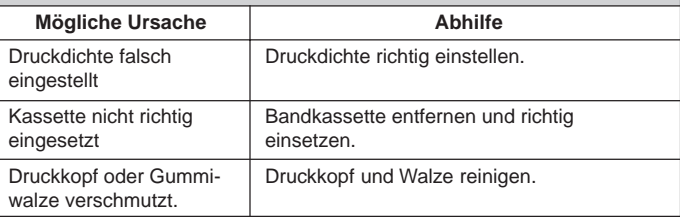

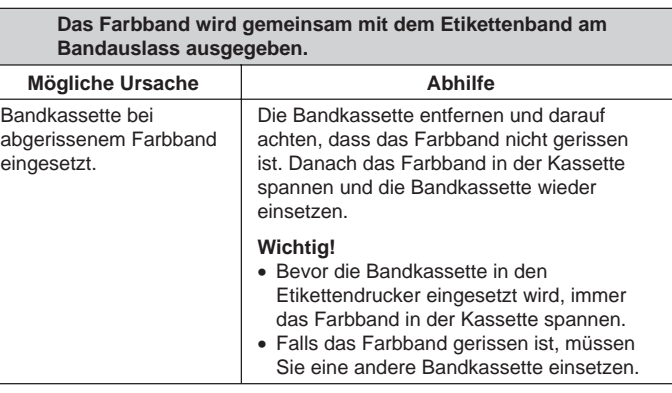

### • **Bandschneidmesser**

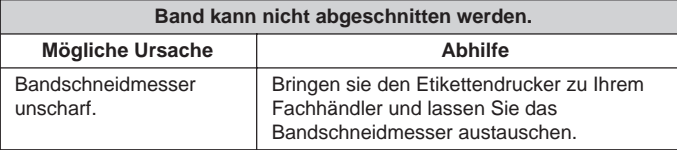

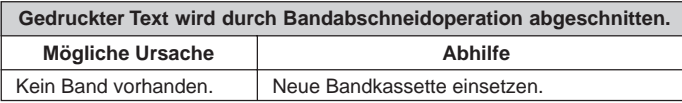

### • **Verwendung von Etiketten**

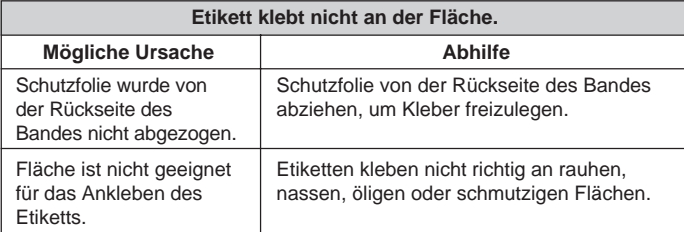

### **Fehlermeldungen**

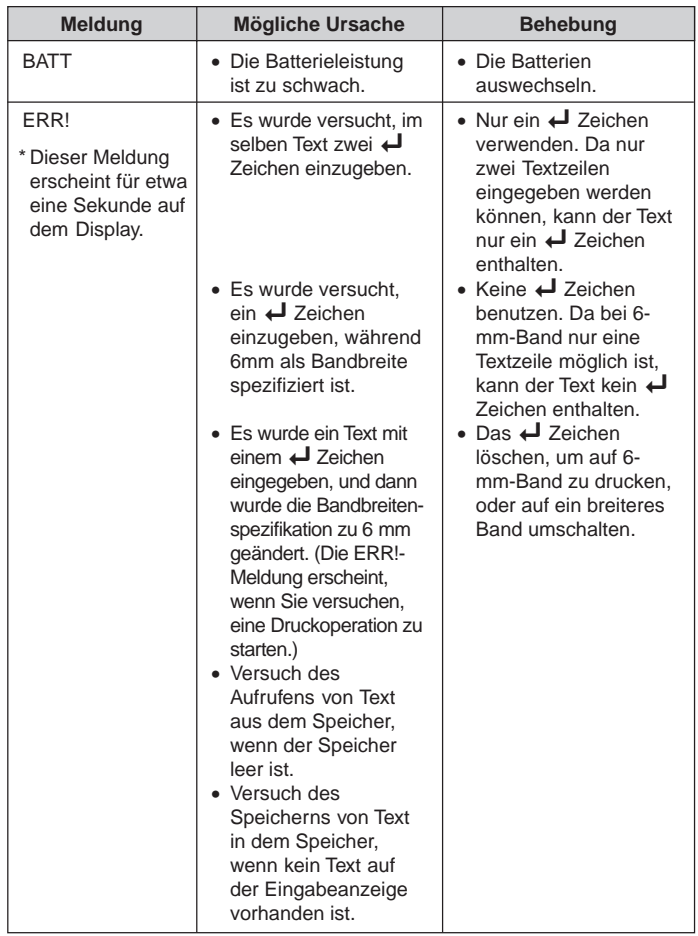

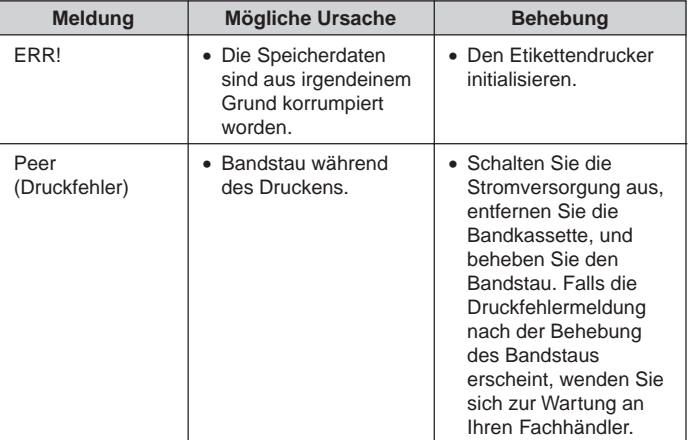

**Buchstaben** 

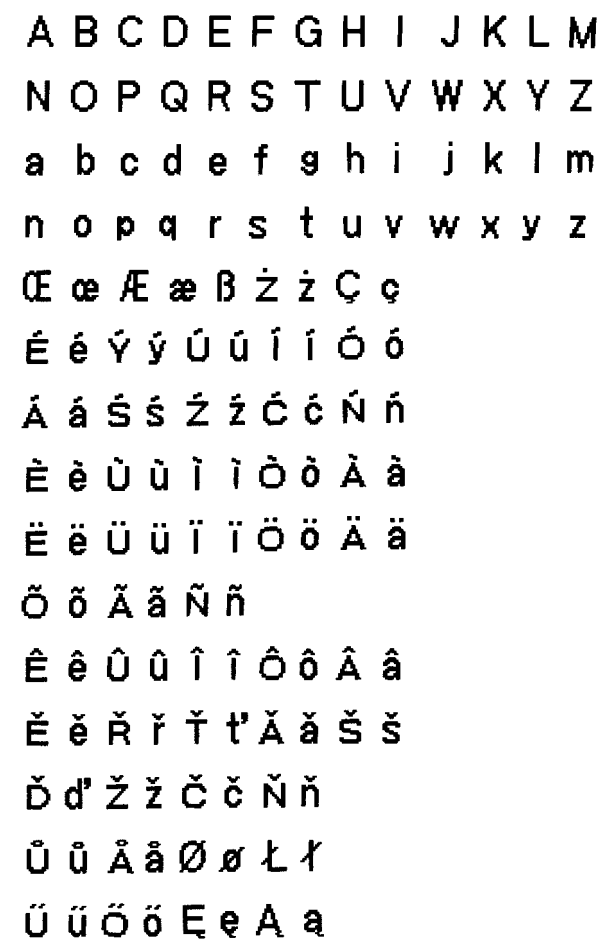

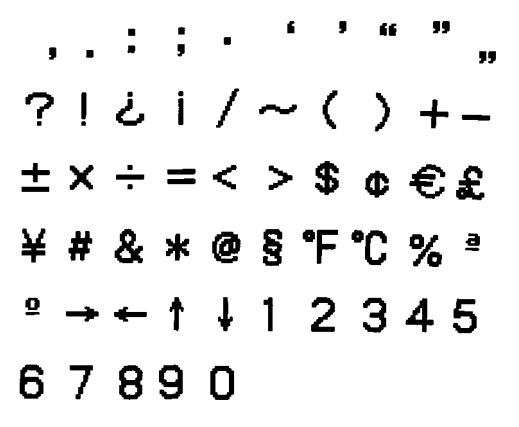

#### **Sonderzeichen Technische Daten**

**Modell: KL-60**

**Eingabe** Tastaturbelegung: Schreibmaschine (QWERTY)

#### **Zeichenarten**

Buchstaben (Englisch und andere Sprachen): 151 Zahlen: 10 Sonderzeichen: 46

#### **Display**

Typ: Flüssigkristallanzeige Spalten: 4 Zeichenraster: 5×7 Punkte

#### **Druck**

Typ: Thermotransferdruck Breite: 5 mm Zeichenraster: 16×16 Punkte Schriftart: Grotesk Schrifteffekte: Schattierung, Unterstreichung, Kasten Schriftgrößen: 1×1, 1×2, 1×3 (6-mm-Band); 1×1, 1×2, 1×3, 2×1, 2×2, 2×3 (andere Bänder) Zeilenzahl: 1 (6-mm-Band); 1 oder 2 (andere Bänder)

#### **Speicher**

Text: Ein Block (bis zu 63 Zeichen)

#### **Allgemeines**

Stromversorgung: 6 Alkali-Mignon-Batterien Batterielebensdauer: Ca. 10 Etikettenband-Kassetten (Ausdrucken normaler Zeichen bei Normaltemperatur) Leistungsaufnahme: 9 W Ausschaltautomatik: Ca. 6 Minuten nach letzter Tastenbetätigung. Abmessungen: 49 (H)  $\times$  168 (B)  $\times$  114 (T) mm Gewicht: 300g (ohne Batterien) Umgebungstemperatur: 10°C~35°C

# **CASIO.**

#### **CASIO COMPUTER CO., LTD.**

6-2, Hon-machi 1-chome Shibuya-ku, Tokyo 151-8543, Japan

> MO0105-A Printed in China/Imprimé en Chine A344043-1